#### Flash Buttons for PDF

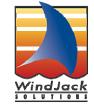

By Thom Parker, WindJack Solutions, Inc.

Requires Acrobat 9 Standard or Professional or Adobe Reader 9

Of the four example buttons on this page, three are SWF files being played in the new Rich Media Annotation. Two of the SWF files were created using Flex 3, the last was created in Flash 9. The MXML and FLA files for each are provided as attachments to this PDF.

Flash buttons provide greater flexibility of the button's appearance and interactivity than regular PDF buttons. Each Flash button calls a document level function, which can be found by selecting the "Advanced > Document Processing > Document JavaScripts" menu item in Acrobat Professional.

To reuse any of these buttons on your own document, activate the "Select Object" tool from the "Advanced Editing" toolbar. Right click on the button and select "copy". Then paste the button into your own PDF. The last step is to create the Document Level Function called by the button. This function can do anything that is possible with Acrobat JavaScript.

### Sample #1: Standard PDF Button Effect

This button uses JavaScript in the MouseEnter and MouseExit events to create a simple rollover effect, changing the caption text and the background and border colors.

### Sample #2: Plain Flex Button, No Effects

This standard Flex button demonstrates the minimal code necessary to create a SWF button using Flex Framework.

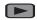

# Sample #3: Flex Button, with Glow Effect

This button demonstrates the use of a rollover graphical effect created within the Flex Framework. The effect is handled entirely from within the Flash player.

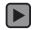

# Sample #4: Flash Button with Fancy Effect

This button demonstrates the use of a rollover graphical effect created in a Flash file. The rollover effect and the click action are built into the SWF. The original file was downloaded from <a href="ffles.com">ffles.com</a> and modified for use in this PDF.

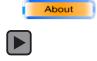

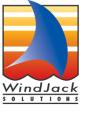